# Release Notes (9/2/2015)

## New Features

 **New Styles and Formatting** – Our design guy tackled the problem of confusing layouts, building a new style sheet that more clearly differentiates between the different areas in the page. The main fields to be edited in every page are in a blue box; all auxiliary information is in a yellow box. He also cleaned up the tables, headings, and form boxes throughout the system.

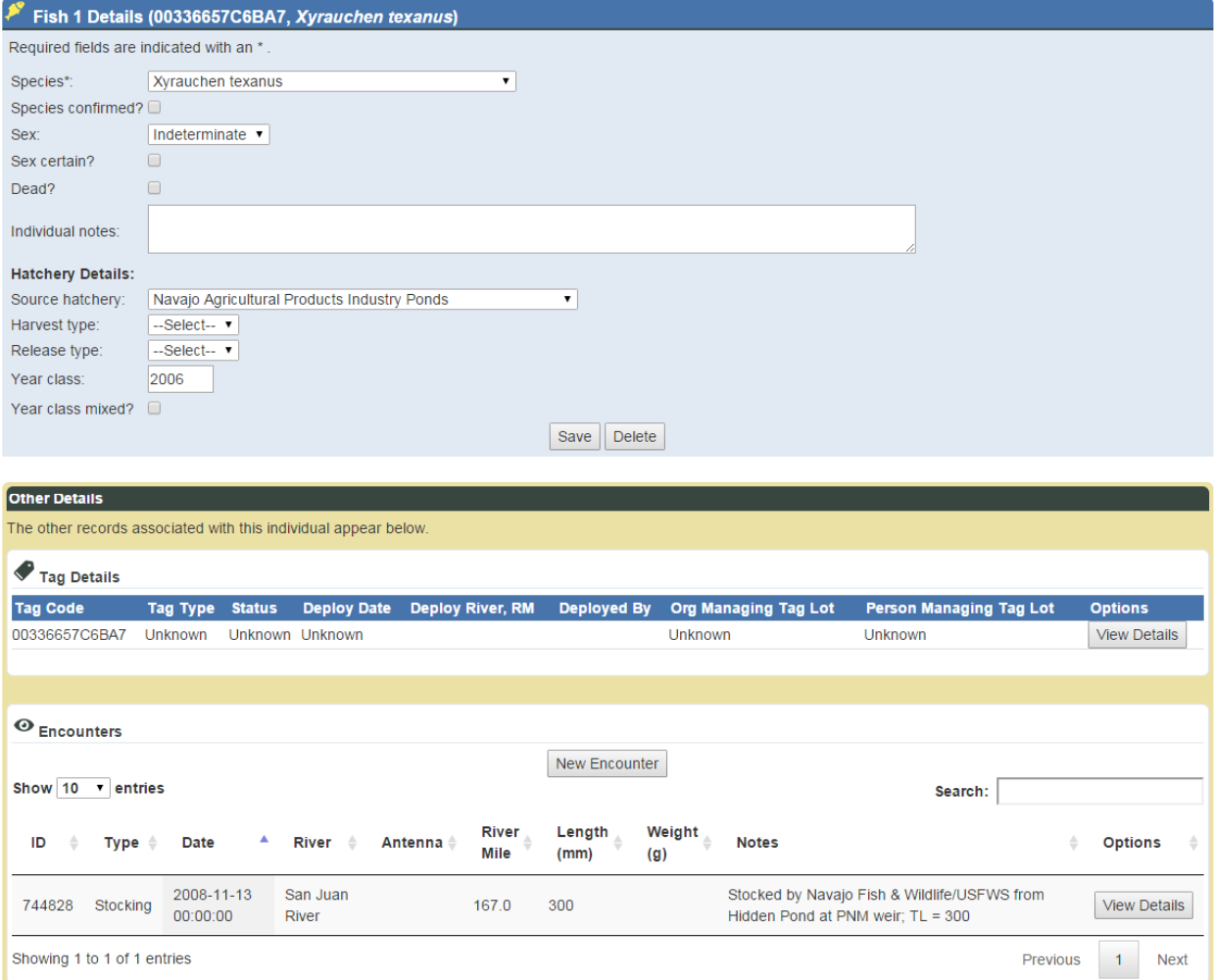

 **Edit Tags** – You can now view and edit tag details from the tag detail tables throughout the system.

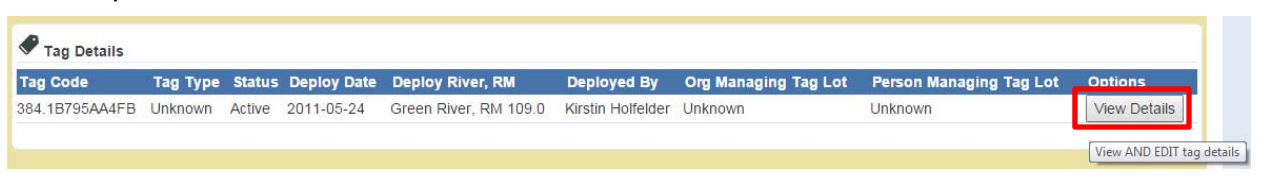

o When the database is more complete, this page will display information about the PIT tag distributions, when known.

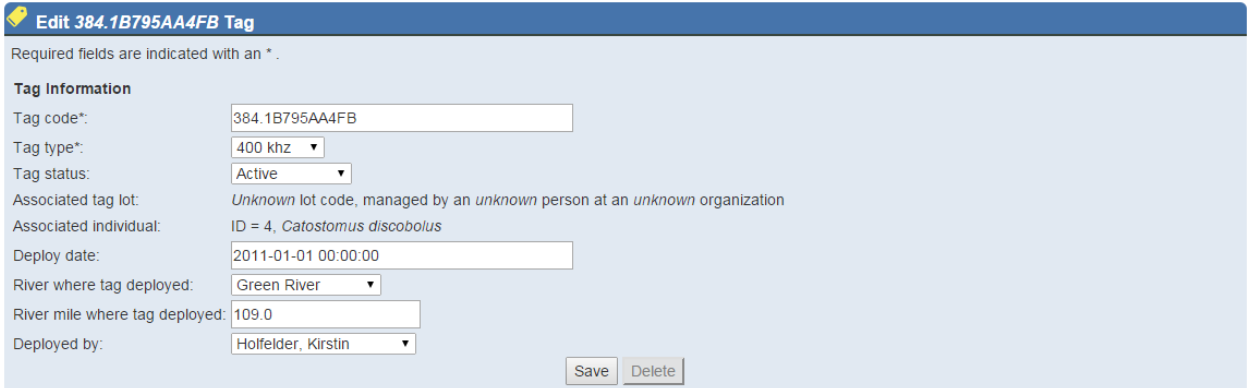

 **Popular Download Feature** – We created the first two popular downloads. You can now download all the encounters for fish that have crossed between two watersheds, and for fish that appear in two studies.

 $\mathbf{1}$ 

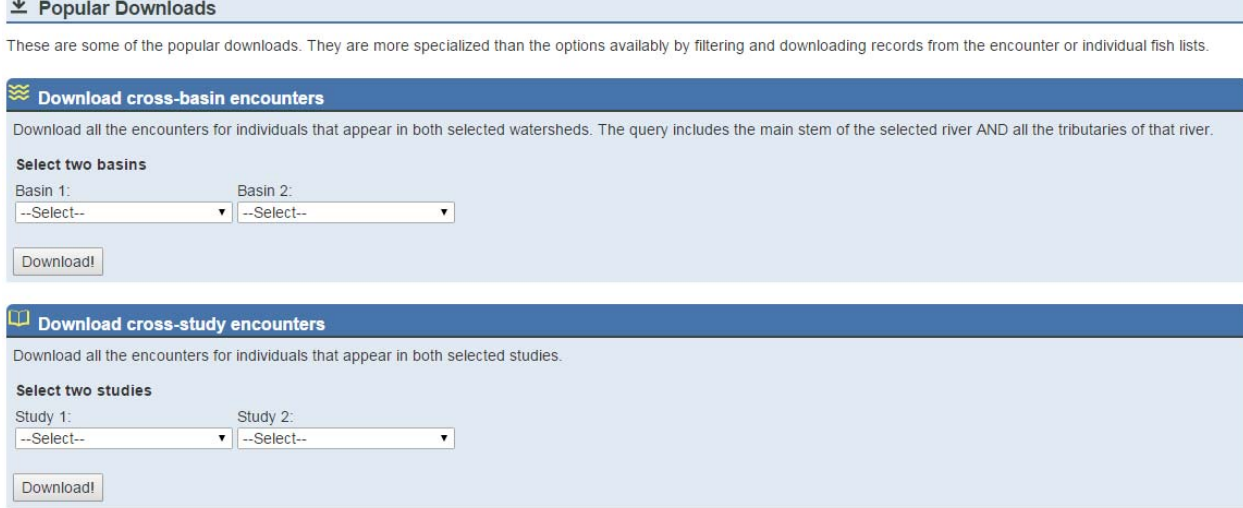

 **Improved editing** – We've added more hints to the Edit Encounter forms throughout the system, which show the allowed values next to each field.

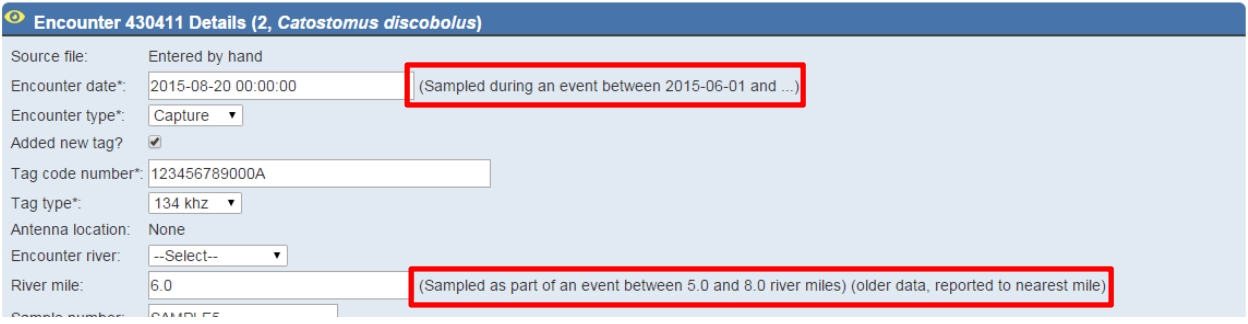

o **Calendar date picker** – We added a date and time picker to most of our edit windows. It defaults to today, and has an easy interface for changing the date.

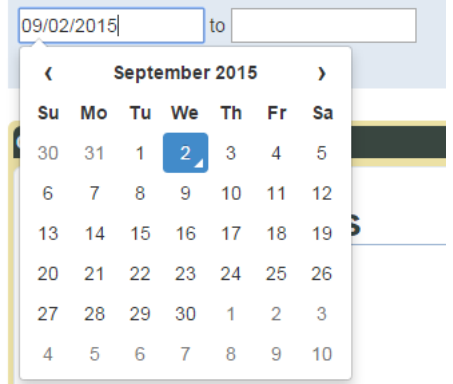

 **Terms & Conditions** – We created a first draft of the website Terms of Use, as well as the Privacy Policy. The Terms of Use should be updated to include something about the accuracy of the data, but for now, we have a start.

#### **STReaM System Policies**

The Colorado Natural Heritage ("CNHP"), a sponsored program of Colorado State University ("us", "we", or "our") operates https://www.streamsystem.org (the "Site").

#### **Terms of Use**

Use of the Site and the content contained herein is governed by the terms of this Agreement (the Agreement) between you and CNHP. Your registration at this Site constitutes your unconditional agreement to be bound by the terms of this Agreement

- 1. If you do not agree with the terms and conditions of this Agreement, you must immediately cease using this Site.
- 2. You are prohibited from violating or attempting to violate the security of the Site, including, without limitation, (a) accessing data not intended for your use or logging onto a server or an account which you are not authorized to access; (b) attempting to probe, scan or test the vulnerability of a system or network or to breach security or authentication measures without proper authorization; (c) attempting to interfere with service to any user, host or network, including without limitation, via means of submitting a virus to the Site, overloading, flooding, spamming, mailbombing or crashing; or (d) sending unsolicited email, including promotions and/or advertising of products or services. Violations of system or network security may result in civil or criminal liability.
- 3. You agree not to use any device, technique, software, system or routine to interfere or attempt to interfere with, or to otherwise circumvent the proper working of this Site or any activity being conducted on this Site. You agree, further, not to use or attempt to use any engine, device, technique, software, tool, agent or other device or mechanism (including without limitation browsers, spiders, robots, scrapers, avatars or intelligent agents) to navigate, access or search this Site, other than generally available third party web browsers such as Microsoft Internet Explorer, Netscape Navigator, and Mozilla Firefox. Additionally, you agree that you will not take any action that imposes or may impose (in the sole discretion of us by your action) an unreasonable or disproportionately large load on our infrastructure, or the bandwidth or infrastructure of the institution that hosts this Site, or bypass the robot exclusion headers or other measures on this Site or on the host servers that may be used to prevent or restrict access.
- 4. CNHP will not be liable for damages resulting from any failure caused by events beyond its control, by any act of God, such as a power failure, or by any other cause not within the control of CNHP.
- 5. If you violate any of the terms or conditions of this Agreement, this Agreement terminates immediately without notice. CNHP may deny access to the Site to you and anyone claiming by or through you without liability to anyone. CNHP shall have all additional rights and remedies at law and in equity arising from such violation. Further, you agree to

# Bug Fixes & Tweaks

3DD 003BB8B257

We tackled a long list of lingering defects and tweaks this month. Some really don't merit much space, but here are the essential changes.

## Big Fixes

♦

 $^{\circ}$   $^{-}$ 

 Breadcrumbs – The breadcrumbs that help you navigate the system are now working on all pages, no matter how deep down the rabbit hole you go.

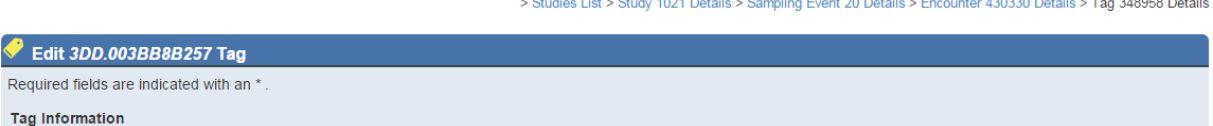

 **Gear Types ‐** We moved these into their own lookup table, so they will eventually be editable online. For now, you can use links in the footer to navigate to and browse the list of gear types.

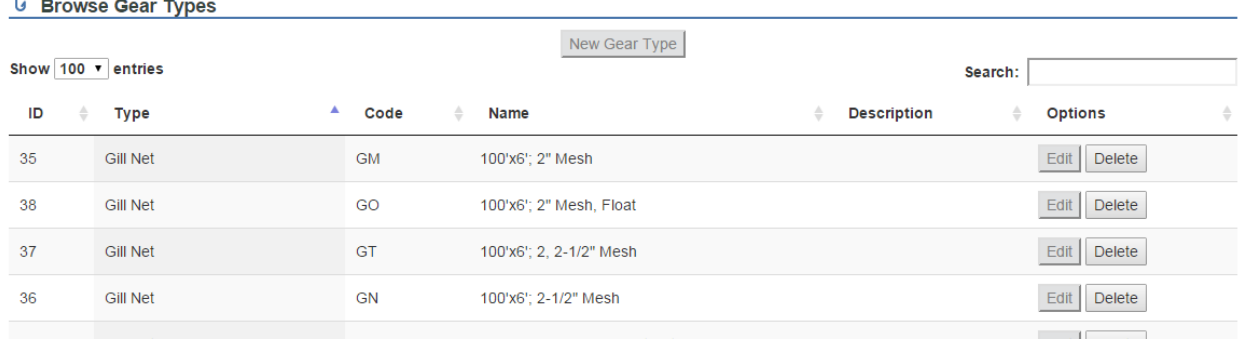

- **Edit Encounter**
	- o There was no way to add a new tag when adding encounters by hand; this has been fixed. The database automatically updates the tags table with the encounter information and permanently associates the encounter with the deployment of the tag.
	- o The HabitatType fields were missing from this form, they have been added to it.

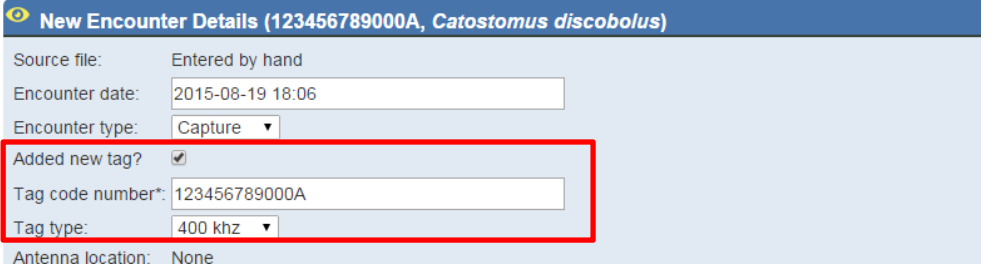

 **New Encounter** – We changed where the "New Encounter" button goes from both Encounter Details and Individual Details pages. It used to go to the Check Tag page, but since you've already clicked on the encounter or individual, there's no need to check the tag again.

 **Edit Individual** – The HarvestType, ReleaseType, and SourceOrganization were all missing from this form. They have been added, and separated out into a "Hatchery Details" section.

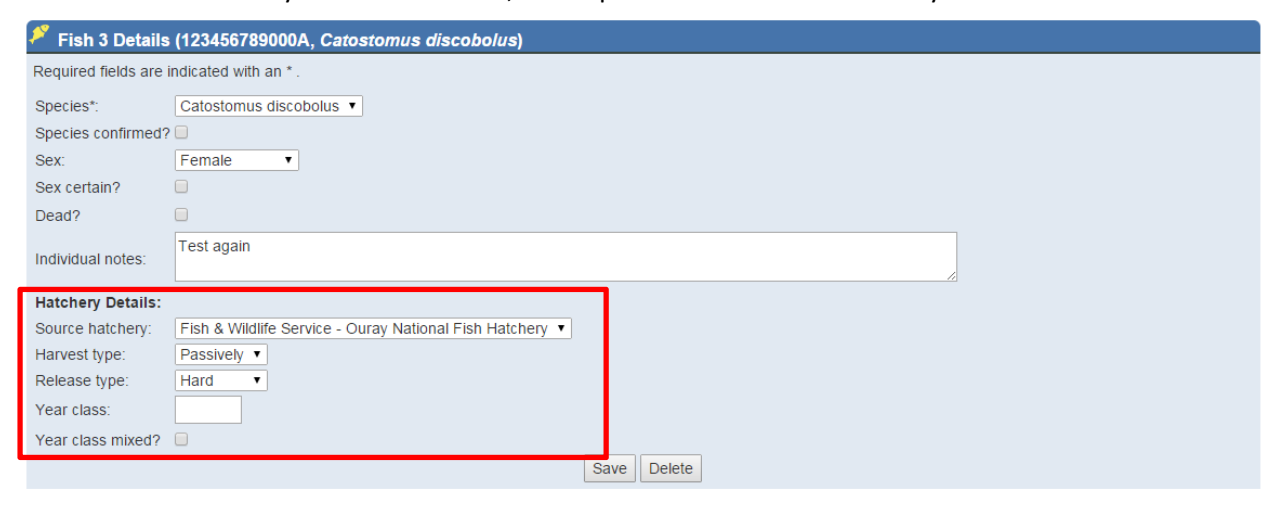

- **Studies can now be associated with multiple rivers** Just what it sounds like, you can now associate multiple rivers with each study.
- **Error checking and save notifications standardized** I went through the whole system and made sure the required fields and

### **Minor Fixes**

- **Encounter List & Individual List** The filter for tags was only working on the current tag associated with the fish, not any of the previous tags. We've fixed that, so you will get all the encounters and individuals for the older tags as well.
- **New Record page** Changing the tag in the "Check tag" field was not causing the window to update the individual details. This would cause users to save over existing details with information from the wrong fish. Similarly, a new fish could be saved with an existing fish's information.
- **Registered Users page –** Added a roles column to list of users, to make managing the upcoming security features easier
- **SampleNumber –** Added a tooltip to recommend the format for this field
- **RiverMiles** We added a .0 after all the river miles, everywhere. For older data, we also added a flag that indicates the precision is only to the nearest mile, so no un-warranted assumptions are made about the precision of the data. This flag appears in the download and on the encounter details page.